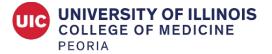

### **UICOMP SALIVA TESTING FOR COVID-19 INFORMATION**

# Regular Hours in Room B325A, UICOMP at 1 Illini Drive

Monday & Wednesday 12 pm - 3 pm Tuesday & Thursday 8 am - 11 am Testing is walk-in, no appointments are necessary

# Planned closures for Fall 2022:

- Monday, October 10 Closed in observance of Indigenous Peoples Day
- Tuesday, November 8 Closed in observance of Election Day
- Wednesday through Friday, November 23 25 Closed in observance of Thanksgiving holiday
- December 23, 2022 January 2, 2023 Closed for Winter Break; Will reopen for normal scheduled hours effective Tuesday, January 3

# UICOMP Saliva Testing Lab: Phone (309) 671-8471\*

\*This number is only answered during regular lab hours.

### You are NOT eligible to test if:

- You are showing symptoms of COVID-19.
- You are in quarantine/isolation following a positive COVID-19 test result.
- You have had a positive COVID-19 test in the last 90 days.

# The morning of your saliva test:

- Do NOT eat, drink, smoke, vape, chew gum, or brush your teeth within 60 minutes of your test.
- Bring your I-card.

# When arriving for your test:

- 1. Follow posted signage to the Saliva Lab to check in.
- 2. Have your iCard ready to show.

# After the test:

- Answer calls from unknown numbers since it may be University Health Services (UHS) or the UICOMP contact tracer.
- Check the Shield portal for your test results, see below for instructions for setting up an account.
- If your results are positive, notify your supervisor immediately. Do NOT return to work. Work with UHS on instructions and for return-to-work clearance. Also, notify UICOMP Human Resources (Civil Service employees) or the Dean's Office (faculty and Academic Professional employees) for leave information.

### Accessing test results:

Individuals will access their test results through the Shield portal. To access test results, a Shield account will need to be created.

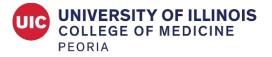

How to set up a Shield account:

- Navigate to <a href="https://shieldillinoisportal.pointnclick.com/">https://shieldillinoisportal.pointnclick.com/</a>
- Click "Sign up for an Account"
- Enter your Agency code; for UICOMP the agency code is: flames22
- After completing an online registration form, you will be able to access the patient portal to view your results.

If you have trouble setting up an account or accessing results, Shield offers patient support, which may be reached at 217-265-6059.